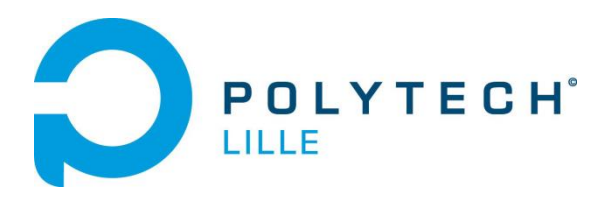

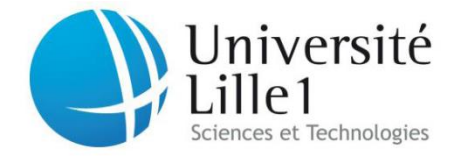

# Rapport de projet IMA4 Mesure de distance par **RSSI**

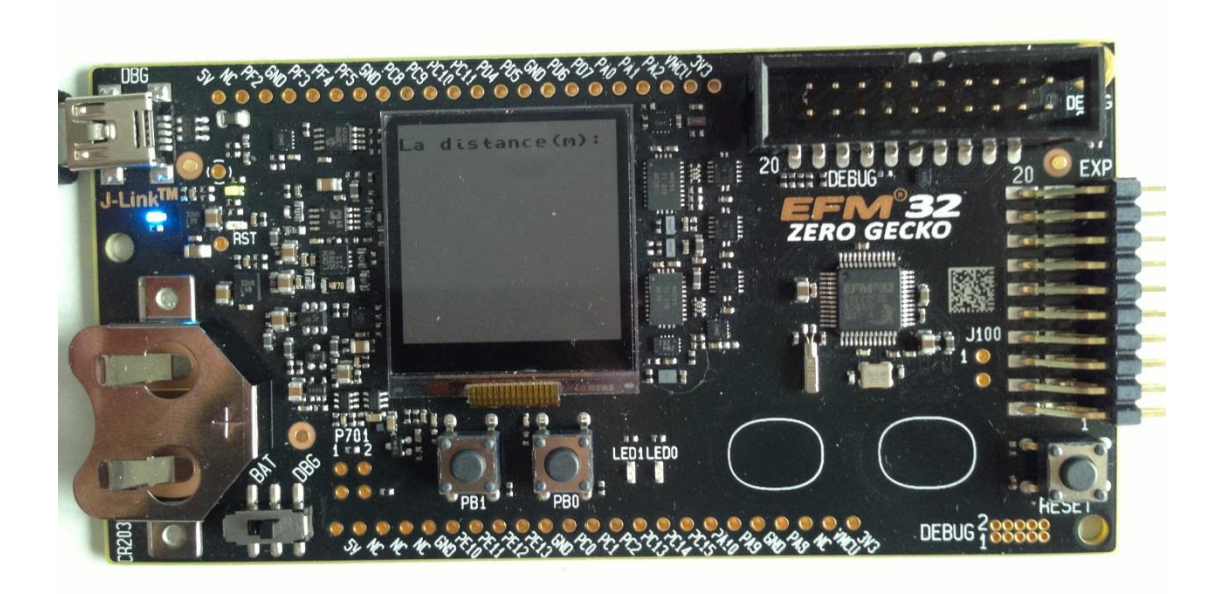

CHE XIAODAN 2013-2014

# Sommaire

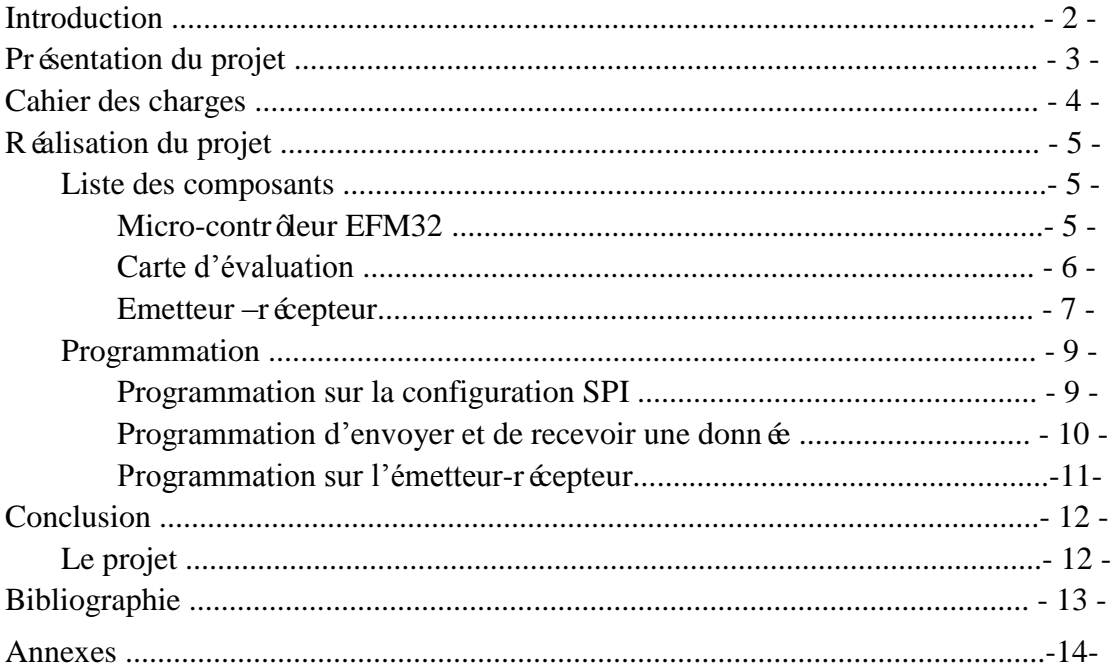

# Introduction

Dans ce semestre, tous les étudiants en informatique-micro électronique-automatique doivent réaliser un projet de 40 heures. J'ai choisi ce projet « mesure de distance par RSSI ».

Bien que je n'ai pas trouvé un camarade qui intéresse aussi à ce projet, j'ai mis tous les efforts à réaliser des fonctions autant que possible. J'ai été très intéressé par multi-MCU, mais je n'a jamais eu la chance de développer quelque chose de moi-même en pratique. Grâce à cette opportunité, j'ai passé beaucoup de temps pour le rechercher et le contrôler. Maintenant, j'ai appris des nouveaux connaissances sur le micro-contrôleur.

Ce rapport est destiné principalement à vous expliquer les fonctionnements des différents modules utilisés dans le micro-contrôleur pour réaliser ce projet. En même temps, vous montrer la partie que j'ai réalisé, ainsi que les prochaines étapes à réaliser la partie sur la carte d'émetteur -récepteur.

## Présentation du projet

RSSI désigne le signal de réception Strength Indicator. En anglais, il est l'abréviation de "The Receive Signal Strength Indicator". Maintenant, cette technique de mesure est utilisée de plus en plus dans plusieurs domaines. Par exemple, dans le portable, le bluetooth a utilisé cette technique. il mesure la distance par envoyant et recevant le radio. Puis en fonction de la puissance (dBm), il va nous donner la distance.

L'avantage de ce projet est la petite puissance. Le micro-contrôleur qu'on utilise est la plus économe en énergie que tous les autres. Mais à cause de cette petite puissance, la distance de mesure ne peut pas être trop loin.

Dans le cadre de mon projet, j'ai réussi d'envoyer une donnée sériée via le micro-contrôleur vers l'émetteur -récepteur. Mais parce qu'il y a des problèmes sur la livraison, quand on achete la carte SX 1211, du coup, jusqu'à la fin de la projet, j'ai eu l'émetteur –récepteur. Dans ce cas, j'ai seulement écrit des fonctions sans la détection.

# Cahier des charges

Avant de rentrer au cœur du sujet, il faut définir notre cahier des charges. Dans ce projet, il demande d'utiliser le micro-contrôleur EFM32 à faire l'émetteur-récepteur envoyer et recevoir une donnée, mais il ne force pas d'utiliser quel type d'interface à connecter les deux cartes. Donc, finalement, on se fixe l'interface de SPI (Serial Peripheral Interface). Une liaison SPI est un bus de donn ées série synchrone.

Mat ériel et outil requis : Langage: C Matériels: deux SX1211s (émetteur-récepteur), un EFM32 zerogecko (la carte d'évaluation); Outil/logiciel pour programmer dans le mirco-contrôleur: Simplicity studio et IAR Embedded Workbench IDE;

Le détail de chaque partie de ce projet va être présenter dans la suite de ce rapport.

### Réalisation du projet

### Liste des composants

#### Micro-contrôleur EFM32

Afin de contrôler l'émetteur-récepteur à envoyer et à recevoir un signal de radio, nous avons besoin d'un micro-contrôleur. Dans ce projet, on a choisi le MCU EFM32.

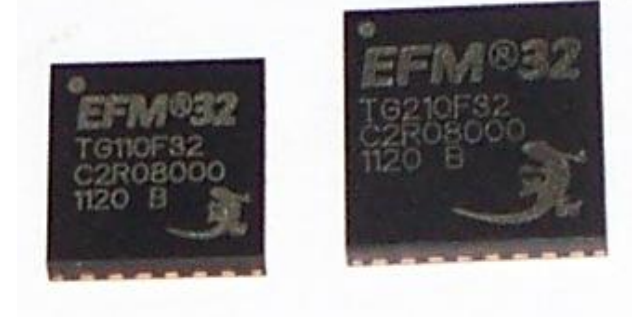

Le EFM32ZG zéro Gecko est le choix idéal

pour les exigeants d'applications sensibles de l'énergie avec 8 -, 16 -, et 32-bit. Ces dispositifs sont con que pour réduire au minimum la consommation d'énergie en réduisant à la fois la puissance et la durée d'activité, au cours de toutes les phases de fonctionnement du microcontrôleur. Cette combinaison unique d'ultra faible consommation d'énergie et la performance du 32 bits ARM Cortex-M0 + processeur, aider les concepteurs à mieux profiter de l'énergie disponible dans une variété d'applications. Le EFM32 est composé de plusieurs modules, par exemple «Core and Memory », «Clock Management », «Energy Managemen », «Serial Interfaces », «I/ O Ports », «Timers and Triggers », «Analog Interfaces », «32- bit bus ».

Dans ce projet, on utilise principalement la partie USART dans le module «sérail interface ». USART est l'abr é viation Universal Synchronous / Asynchronous Receiver / Transmitter. Il supporte la communication SPI. En mode synchrone SPI, un signal d'horloge séparé est transmis avec les données. Ce signal d'horloge est généré par le maître de bus, et l'émission des données de le maître et de l'esclave est selon cette horloge.

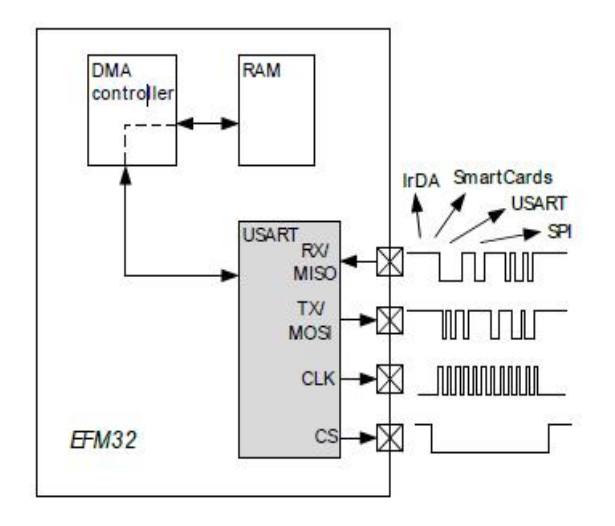

L'interface SPI est composé de quatre broches, RX, TX, CLK, /CS. RX est la broche de transmettre un signal; TX est pour recevoir unsignal ; CLK est la broche de l'horloge ; /CS est pour selecter la broche.

Le contrôleur de DMA est capable de transférer des données entre les périphériques et la mémoire RAM.

#### Carte d'évaluation

La carte d'évaluation EFM32ZG222F32-QFP48 est une carte avec une afficheur LCD, deux LEDs, 40 broches, un port de J-LINK, Cortex-M0+, deux bouttons de touche et un bouton de reset. Il se compose de six partie principales comme dans le photo ci-dessous.

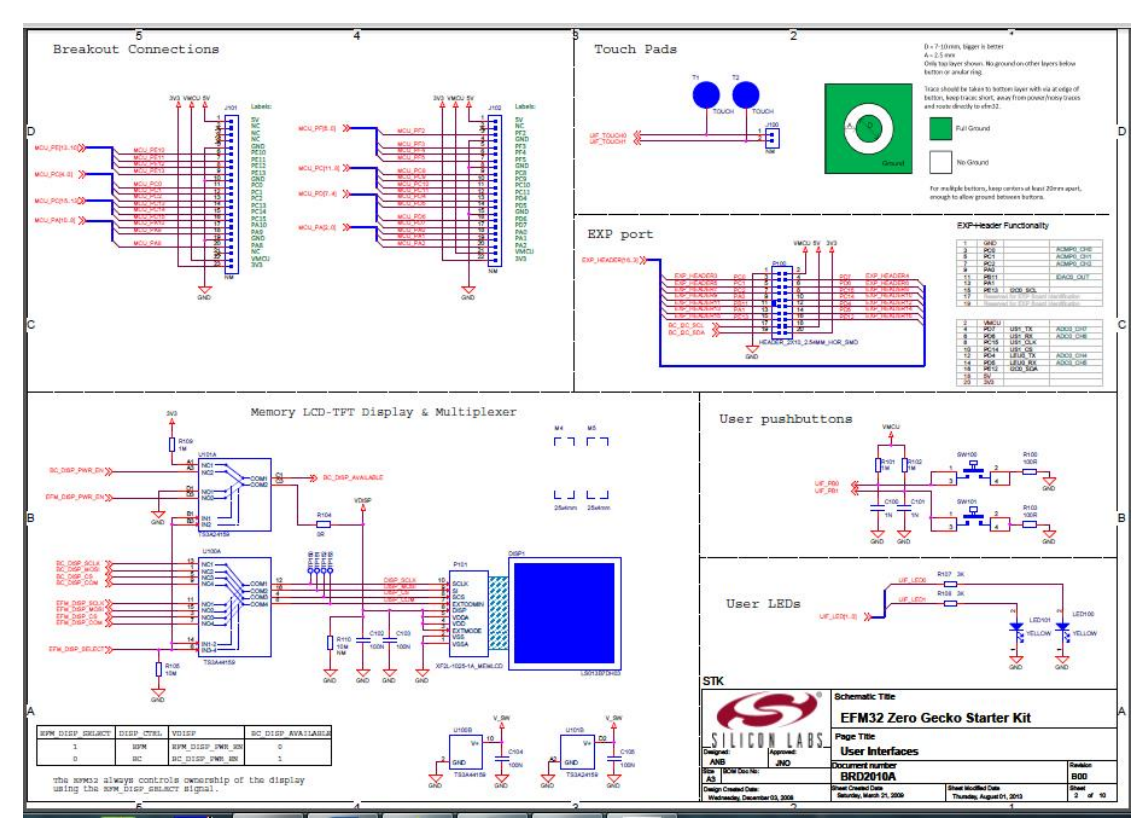

Nous intéressons les deux parties LED et EXP PORT. Pour utiliser cette carte, premièrement on doit installer le driver interface J-LINK et les logiciels de programmer Simplicity Studio et IAR embedded workbench IDE. Dans le graphe schématique, on peut voir les quatre broches de SPI dans la partie EXP PORT, ce sont les ports PC6, PC7, PD14, PD15. Mais nous ne pouvons pas les utiliser directement, il faut configurer les quatre broches. En même temps, nous pouvons seulement utiliser ces quatre broches comme l'interface de SPI. A cause de ce raison, je me suis trompé de la configuration des ports SPI. J'ai pensé que nous pouvons selecter arbitrairement quatre broches à configurer. Après je trouve qu'il y a seulement deux USARTs, USART0 et USART1 dans cette carte que nous pouvons utiliser. Et par ailleurs, USART0 ne supporte pas la communication SPI, parce que la carte n'a pas défini les quatre ports pour USART0. Sur la partie d'afficheur LCD, Les écrans à cristaux liquides utilisent la polarisation de la lumière par des filtres polarisants et la biréfringence de certains cristaux liquides en phase nématique, dont on peut faire varier l'orientation en fonction du champ électrique. Du point de vue optique, l'écran à cristaux liquides est un dispositif passif : il n'émet pas de lumière, seul sa

transparence varie, et il doit donc disposer d'un éclairage. Pour afficher les contextes sur l'écran de LCD, on peut utiliser la commande «printf »et en même temps, tous d'abord nous devons activer l'afficheur et définir l'horloge

#### Emetteur –récepteur

Le SX1211 est un faible coût une seule puce émetteur-récepteur fonctionnant dans les bandes de fréquences 863-870, 902-928 MHz et 950-960 MHz. Le SX1211 est optimis ée pour une très faible consommation d'énergie (3 mA en mode de réception)

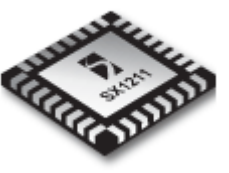

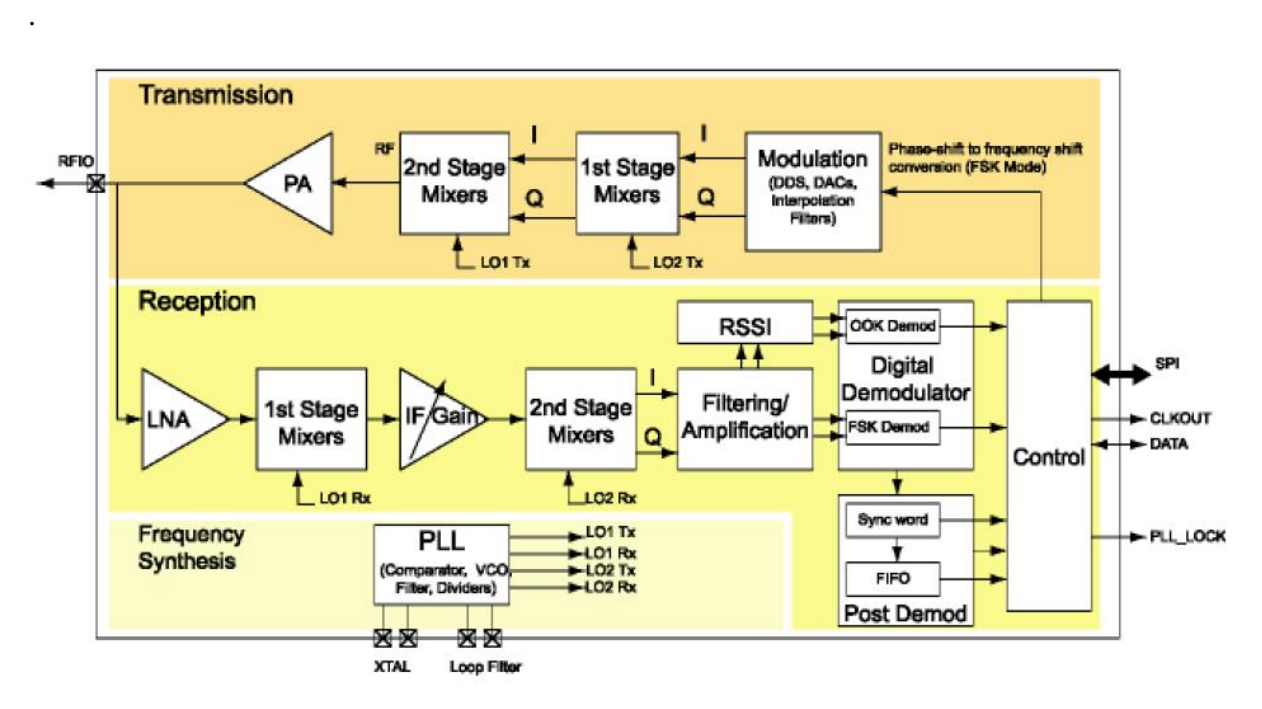

Le SX1211 comporte trois modes de fonctionnement différents de données s électionnables par l'utilisateur : Mode continu, Mode bufferis é Mode paquet. chaque bit transmis ou reçu est accessible en temps réel à la broche de données. Ce mode peut être utiliséen cas de traitement de signal externe adéquate est disponible. Mode bufferis é chaque octet transmis ou reçu est stocké dans une mémoire FIFO et accessible par le bus SPI. uC charge de traitement est donc sensiblement réduite par rapport à un fonctionnement en mode continu. La longueur de paquet est illimitée. Mode paquet (recommand é): l'utilisateur ne fournit / r écupère octets de charge utile à / de la FIFO. Le paquet est automatiquement construit avec préambule, Sync mot, et en option encodage libre CRC, DC et l'opération inverse est effectuée à la réception. La longueur maximale de la charge utile est limitée à la limite maximale de la FIFO de 64 octets.

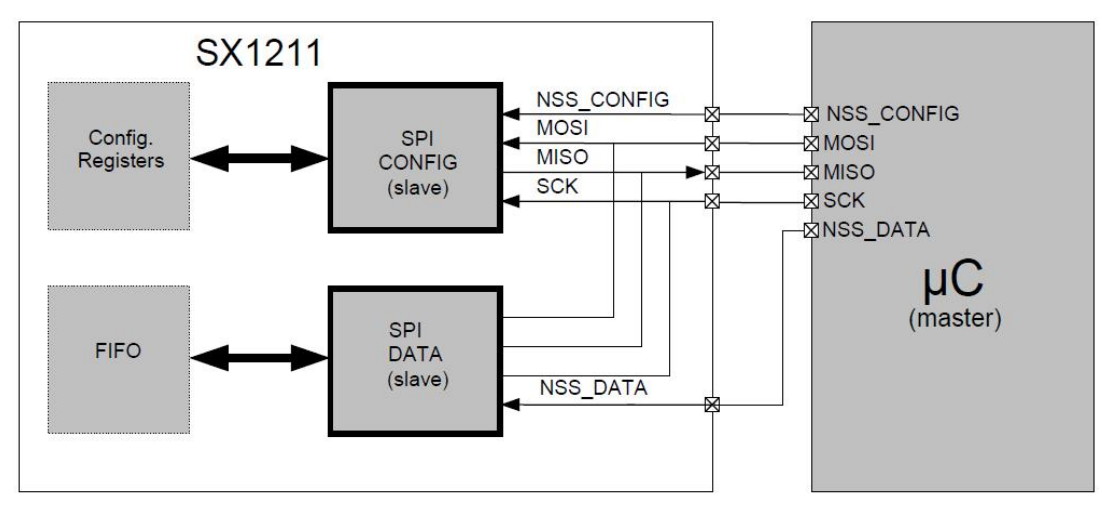

L'interface SPI du SX1211 se compose de deux sous-blocs :

SPI Config: utilisé dans tous les modes de fonctionnement de données pour lire et écrire les registres de configuration qui contrôlent tous les paramètres de la puce (de mode de fonctionnement, le débit binaire, etc ..).

SPI données: utilisé dans tamponnée et mode paquet d'écrire et de lire des octets de donn ées vers et depuis le FIFO. (Interruptions FIFO peuvent être utilisés pour gérer le contenu de FIFO).

| Nom              | Taille       | Adresse   | Description                                                             |
|------------------|--------------|-----------|-------------------------------------------------------------------------|
| <b>MCParam</b>   | 13 x 8       | $0 - 12$  | Les principaux paramètres communs pour transmettre<br>et recevoir modes |
| <b>IRQParam</b>  | $3 \times 8$ | $13 - 15$ | Interrupteur registers                                                  |
| <b>SYNCParam</b> | $4 \times 8$ | $22 - 25$ | Pattern                                                                 |
| <b>TXParam</b>   | $1 \times 8$ | 26        | Paramètres de l'émetteur                                                |
| <b>OSCParam</b>  | $1 \times 8$ | 27        | Param ètres Cristaloscillateur                                          |
| <b>PKTParam</b>  | $4 \times 8$ | $28 - 31$ | Paramètres du gestionnaire de paquets                                   |

Configuration and Status Registers :

### Programmation

D'abord, j'ai créé un « workspace » dans le logiciel. Ensuite, j'ajoute 4 groupes «CMSIS », «driver », «emlib », «source » dans ce 'workspace'. Dans le groupe «CMSIS », j'ajoute deux documents de la bibliothèque 'startup\_efm32zg.s' qui est le dossier pour démarrager la CMSIS base périphérie et 'systeme\_efm32zg.c' qui est le dossier sur le couche du système pour les périphériques EFM32ZG. Dans le groupe «driver », j'ajouté tous les documents .c qui définit les pilotes d'interface d'afficheur LCD. Dans le groupe «emlib », j'joute tous les documents .c qui défini les fonctions que j'ai utilisé dans ma programmation. La dernier groupe « source » qui contient quatre dossiers de ma programmation. Ce sont les dossiers 'main.c', 'SPI.c', 'usart.c' et 'MRF49XA.c

### Programmation sur la configuration SPI

Dans un premier temps, j'ai commencé à rédiger la programmation de configuration sur l'interface SPI. J'ai créé un dossier 'SPI.c'. La première fois que j'ai fait la configuration, j'ai utilisé le USART1 et USART2, un USART est comme l'émetteur qui peut envoyer une donnée, et l'autre comme le récepteur qui peut recevoir underground donnée. Parce que à ce moment-là, j'ai pensé à tester les deux fonctions, USART\_sendBuffer() et USART\_recevBuffer. Ensuite, quand j'ai essayé de compiler la programmation, il m'a indiqué toujours que USART2 n'a pas été défini. Au début, j'ai pensé que c'est parce que je n'ai pas réussi d'ajouter le dossier qui comporte la définition de USART2. Donc, j'ai commencé à chercher la définition de USART2 partout dans la bibliothèque. Malheureusement, je n'ai pas pu y'arriver. Dans ce cas, j'ai demandé à mon tuteur pour des conseils. Après la recherche, mon tuteur m'a indiqué qu'il y a seulement deux USARTs dans le microcontroleur qu'on utilise. Par conséquent, j'ai pu seulement tester la fonction d'envoyer une donnée.

Avant utiliser USART1, il faut l'initialiser d'abord. La variable USART1 est Le type de USART\_TypeDef qui est une structure. Comme la configuration ci-dessous, on peut configurer la fréquence, le nombre de Bits de chaque donnée et le mode TX, RX etc.

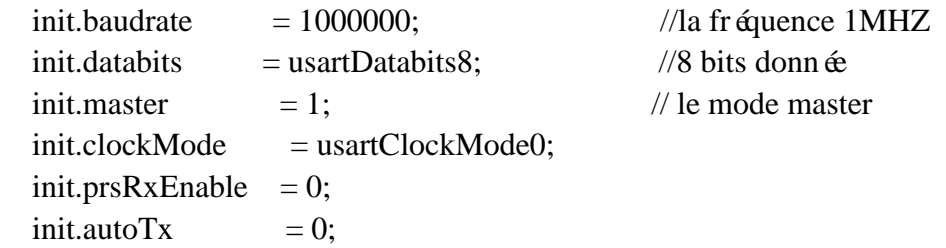

Enfin, on utilise la fonctio USART\_InitSync(USART1, &init) pour donner toute la configuration àUSART1.

Des que j'ai fini l'initialisation, j'ai commencé à configurer les quatre ports de l'interface SPI. Premièrement, il faut sélecter une fréquence du microcontrôleur. Deuxièmement, il faut activer l'horloge du module GPIO. Ensuite, on peut configurer les quatre ports comme le port d'entrée ou de sortie par rapport au fonctionnement de chaque port. Par exemple, le port PC15 est le port de l'horloge, donc on l'a configuré comme le type de sortie. Enfin, on doit aussi activer les quatre ports et activer l'horloge de USART1.

```
/* activer TX, RX, CLK, CS */USART1->ROUTE = USART ROUTE TXPEN | USART ROUTE RXPEN |
USART_ROUTE_CLKPEN | USART_ROUTE_CSPEN;
```
### Programmation d'envoyer et de recevoir une donnée

J'ai créé un nouveau document 'usart.c'. Pour envoyer une donnée par l'intrerface SPI, d'abord on définit une cha îne de caractère, et puis on calcule le nombre de caractère dans cette cha îne. on fait une boucle pour donner en ordre chaque caractère à le variable USART1->TXDATA.

```
for (ii = 0; ii < b y tes To Send; ii++)
   {
      /* Waiting for the usart to be ready */
     while (!(usart->STATUS & USART_STATUS_TXBL)) ;
     if (txBuffer != 0)
      {
        /* Writing next byte to USART */
       usart->TXDATA = *txBuffer:
        txBuffer++;
      }
      else
      {
       usart-\geqTXDATA = 0;
      }
   }
```
Pour recevoir une donnée, c'est presque la même théorie. On a seulement besion de remplacer le commande 'usart->TXDATA = \*txBuffer;' par '\*rxBuffer1=usart->RXDATA ;' pour recevoir une donnée. En même temps, changer le registre dont on détecte l'état.

### Programmation sur l'émetteur-récepteur

Avant de envoyer une donnée àcalculer la distance vers l'émetteur-récepteur, il faut envoyer des données comme ci-dessous àconfigurer la carte :

const long GENCREG  $= 0x8038;$ // Cload=12.5pF; TX registers & FIFO are disabled const long PMCREG  $= 0x8200$ ; // Everything off, uC clk enabled const long RXCREG  $= 0x94A1$ ; // BW=135kHz, DRSSI=-97dBm, pin8=VDI, fast VDI const long  $TXBREG = 0xB800$ ; const long FIFORSTREG = 0xCA81; // Sync. latch cleared, limit=8bits, disable sensitive reset const long BBFCREG  $= 0xC22C$ ; // Digital LPF (default) const long AFCCREG  $= 0xC4D7$ ; // Auto AFC (default) const long  $CFSREG = 0xA7D0$ ; // Fo=915.000MHz (default) const long  $TXCREG = 0x9830$ ; //df=60kHz, Pmax, normalmodulation polarity const long DRSREG  $= 0xC623$ ; // 9579Baud (default)

Donc, j'ai créé une function qui s'appelle 'MRF49XA\_Init' pour envoyer ces donn ées. Ensuite, j'ai rédigé les deux fonctions 'MRF49XA\_Send\_Packet' et 'void MRF49XA\_Receive\_Packet'. J'ai fait une boucle pour mettre ou récupérer les données dans le registre de l'émetteur-récepteur.

```
for (a=0; a<length;a++)
    {
      SPI\_Write16(TXBREG | data[a]); // write a byte to tx register
     }
```
## Conclusion

### Le projet

Résumé de l'ensemble du projet, tout d'abord je regrette de ne pas atteindre les objectifs souhaités. Tout au long du processus, j'ai aussi rencontré beaucoup de problèmes. Dans le processus de résolution du problème, j'ai également acquis beaucoup d'expérience et des méthodes.

J'ai choisi ce projet parce que j'ai été très intéressé par la communication d'interface SPI. Il ya longtemps, j'ai entendu parler de la technologie, mais j'ai juste une compréhension simple, je ne connais pas les principes spécifiques, et ne sais non plus comment le contrôler et le mettre en œuvre. Avec le développement de la technologie électronique, l'interface SPI a été utilisé dans de nombreux types de communications électroniques. Donc, comme un ingénieur en électronique, nous devrions saisir l'interface technique SPI, qui donnera les travaux futurs et l'apprentissage une grande aide.

Tout au long du projet, nous avons manquéquelques composantes. Pour une raison quelconque, nous pouvons recevoir les composantes en plus tard. Si j'aurai du temps, je vais continuer à essayer de terminer ce projet.

# Bibliographie

[http://www.silabs.com/Pages/default.aspx;](http://www.silabs.com/Pages/default.aspx)

[http://community.silabs.com/;](http://community.silabs.com/)

[http://www.silabs.com/support/pages/contacttechnicalsupport.aspx;](http://www.silabs.com/support/pages/contacttechnicalsupport.aspx) [http://www.alldatasheet.com/view.jsp?Searchword=Sx1211;](http://www.alldatasheet.com/view.jsp?Searchword=Sx1211) [http://www.alldatasheet.com/view.jsp?Searchword=MRF49;](http://www.alldatasheet.com/view.jsp?Searchword=MRF49) [http://blog.csdn.net/playwolf719/article/details/8863673;](http://blog.csdn.net/playwolf719/article/details/8863673) [http://www.silabs.com/products/mcu/pages/simplicity-studio.aspx;](http://www.silabs.com/products/mcu/pages/simplicity-studio.aspx)

### Annexes

```
/*Le dossier SPI.c*/
#include "em_device.h"
#include "spi.h"
#include "em_gpio.h"
#include "spi_project.h"
#include "usart.h"
#include "em_cmu.h"
#include "em_usart.h"
void USART1_setup(void)
{
   USART_InitSync_TypeDef init = USART_INITSYNC_DEFAULT;
  init.baudrate = 1000000;
  init.databits = usartDatabits8;
  init.msbf = 0;
  init.master = 1;
  init.clockMode = usartClockMode0;
  init.prsRxEnable = 0;init.autoTx = 0;
   USART_InitSync(USART1, &init);
}
void eADesigner_Init(void)
{
   /* Using HFRCO at 14MHz as high frequency clock, HFCLK */
   CMU_ClockSelectSet(cmuClock_HF, cmuSelect_HFRCO);
   /* No low frequency clock source selected */
   /* Enable GPIO clock */
   CMU_ClockEnable(cmuClock_GPIO, true);
   /* Pin PA1 is configured to Push-pull */
  GPIO->P[0].MODEL = (GPIO\rightarrow P[0].MODEL \& \sim_G PIO\_P\_MODEL\_MODE1\_MASK) |
GPIO_P_MODEL_MODE1_PUSHPULL;
   /* To avoid false start, configure output US1_CS as high on PC14 */
```

```
GPIO->P[2].DOUT \models (1 \leq 14);
```
/\* Pin PC14 is configured to Push-pull \*/

```
GPIO->P[2].MODEH = (GPIO->P[2].MODEH & ~GPIO P MODEH MODE14 MASK) |
GPIO P_MODEH_MODE14_PUSHPULL;
   /* Pin PC15 is configured to Push-pull */
  GPIO->P[2].MODEH = (GPIO->P[2].MODEH & ~_GPIO_P_MODEH_MODE15_MASK) |
GPIO_P_MODEH_MODE15_PUSHPULL;
   /* Pin PD6 is configured to Input enabled */
  GPIO->P[3].MODEL = (GPIO-P[3].MODEL & ~ GPIO P MODEL MODE6 MASK) |
GPIO_P_MODEL_MODE6_INPUT;
 /* To avoid false start, configure output US1 TX as high on PD7 \frac{*}{ }GPIO->P[3].DOUT = (1 \ll 7); /* Pin PD7 is configured to Push-pull */
  GPIO->P[3].MODEL = (GPIO->P[3].MODEL & ~_GPIO_P_MODEL_MODE7_MASK) |
GPIO_P_MODEL_MODE7_PUSHPULL;
  /* Enable clock for USART1 */
  CMU_ClockEnable(cmuClock_USART1, true);
  /* Custom initialization for USART1 */
  USART1_setup();
```

```
 USART1->CMD=USART_CMD_MASTEREN|USART_CMD_TXEN|USART_CMD_RXEN;
 /* Module USART1 is configured to location 3 */
```

```
USART1->ROUTE = (USART1->ROUTE \& \sim USART_ROUTE_LOCATION_MASK) |
USART_ROUTE_LOCATION_LOC3;
```

```
 /* Enable signals TX, RX, CLK, CS */
```

```
USART1->ROUTE \models USART_ROUTE_TXPEN | USART_ROUTE_RXPEN |
USART_ROUTE_CLKPEN | USART_ROUTE_CSPEN;
```
}

```
/*Le dossier usart.c*/
#include "em_device.h"
#include "usart.h"
#include "em_gpio.h"
```

```
void USART1_sendBuffer(unsigned char * txBuffer, int bytesToSend)
```

```
{
 USART TypeDef *usart = USART1;
 int ii;
  /* Sending the data */
 for (ii = 0; ii < bytesToSend; ii++) {
     /* Waiting for the usart to be ready */
```

```
while (!(usart->STATUS & USART_STATUS_TXBL)) ;
    if (txBuffer != 0)
     {
       /* Writing next byte to USART */
      usart->TXDATA = *txBuffer;
       txBuffer++;
     }
     else
     {
      usart-\geqTXDATA = 0;
 }
   }
   /*Waiting for transmission of last byte */ 
  while (!(usart->STATUS & USART_STATUS_TXC)) ;
}
void USART1_recevBuffer(unsigned char * rxBuffer, int bytesToSend)
{
   USART_TypeDef *usart = USART1;
  int ii:
   unsigned char * rxBuffer1=rxBuffer;
   /* recieving the data */
  for (ii = 0; ii < bytesToSend; ii++) {
     /* Waiting for the incoming data */
    while (!(usart->STATUS & USART_STATUS_RXBLOCK)) ;
       /* receiving next byte to USART */
       *rxBuffer1=usart->RXDATA ;
       rxBuffer1++;
   }
}
void SPI_Command(unsigned char txBuffer)
{
   /*configure output US1_CS as LOW on PC14 */
 GPIO->P[2].DOUT &= (0xFE << 14);
 USART1_sendBuffer(&txBuffer,2);
```

```
- 16 -
```

```
GPIO->P[2].DOUT \models (1 \ll 14);}
void SPI_Write16(unsigned char spicmd)
{
   USART1_sendBuffer(&spicmd,2);
```
}

```
/*Le dossier MRF49XA.c*/
#include "MRF49XA.h"
#include "usart.h"
```
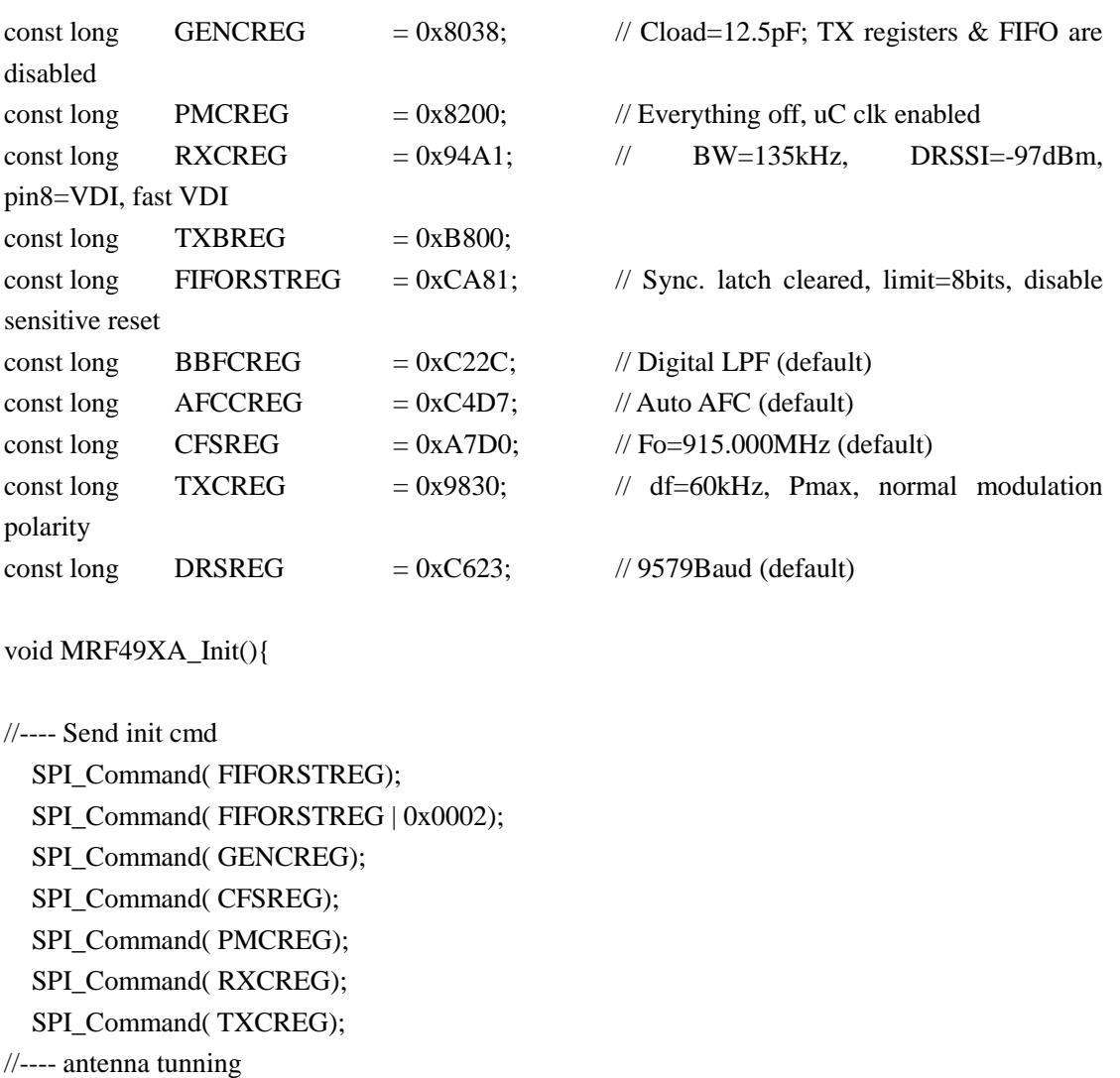

SPI\_Command( PMCREG | 0x0020); // turn on tx

//---- end of antenna tunning

SPI\_Command( $GENCREG | 0x0040$ );  $\qquad$  // enable the FIFO

SPI\_Command( PMCREG | 0x0080); // turn off Tx, turn on receiver

SPI\_Command( FIFORSTREG); SPI\_Command( FIFORSTREG | 0x0002); // enable syncron latch } void MRF49XA\_Send\_Packet(unsigned char \*data, unsigned int length) { int a; //---- turn off receiver , enable Tx register SPI\_Command(PMCREG); // turn off the transmitter and receiver SPI\_Command(GENCREG  $\vert$  0x0080); // Enable the Tx register //---- Packet transmission // Reset value of the Tx regs are [AA AA], we can start transmission //---- Enable Tx SPI\_Command(PMCREG |0x0020); // turn on tx GPIO->P[2].DOUT  $&=(0xFE\leq 14);$  // chip select low for  $(a=0; a<$ length; $a++$ )  $\{$ SPI\_Write16(TXBREG | data[a]); // write a byte to tx register } GPIO->P[2].DOUT  $] = (1 \lt 14)$ ; // chip select high, end transmission //---- Turn off Tx disable the Tx register SPI\_Command(PMCREG | 0x0080); // turn off Tx, turn on the receiver  $SPI\_Command(GENCREG | 0x0040);$  // disable the Tx register, Enable the FIFO } void MRF49XA\_Receive\_Packet(unsigned char \*data) { SPI\_Command(PMCREG);  $\frac{1}{2}$  // turn off tx and rx SPI\_Command(GENCREG | 0x0040); // enable the FIFO SPI\_Command(PMCREG | 0x0080); // turn on receiver GPIO->P[2].DOUT  $&=(0 \times FE \ll 14);$  // chip select low USART1\_recevBuffer(data,2);  $GPIO\rightarrow P[2].DOUT \models (1 \ll 14);$  // chip select high, end recieving

}

/\*le dossier main.c\*/ #include <string.h> #include "em\_device.h" #include "em\_chip.h" #include "em\_cmu.h" #include "spi.h" #include "usart.h"  $\#$ include  $\lt$ stdio.h $>$ #include "em\_emu.h" #include "em\_gpio.h" #include "em\_rtc.h" #include "display.h" #include "textdisplay.h" #include "retargettextdisplay.h" #include "MRF49XA.h" /\* Frequency of RTC clock. \*/ #define RTC\_FREQUENCY (64) #define SLEEP\_TIME (1) int valdis=10; /\* RTC callback parameters. \*/ static void (\*rtcCallback)(void\*) = NULL; static void\* rtcCallbackArg  $= 0$ ; static volatile bool displayEnabled = false; /\* Status of LCD display. \*/ static volatile bool enterEM4 = false; static volatile uint32<sub>\_t</sub> seconds = 0; /\* Seconds elapsed since reset. \*/ static volatile int rtcIrqCount =  $0$ ; /\* RTC interrupt counter \*/ static DISPLAY\_Device\_t displayDevice; /\* Display device handle. \*/ static void RtcInit( void ); /\* Buffers \*/ unsigned char transmitBuffer[]="A"; #define BUFFERSIZE (sizeof(transmitBuffer) / sizeof(char)) unsigned char receiveBuffer[BUFFERSIZE]; unsigned char receiveBuffer2[BUFFERSIZE]; int main(void) { /\* Initialize chip \*/ CHIP\_Init(); /\* Initialize the display module. \*/  $displayEnabled = true;$ DISPLAY\_Init();

```
/* Retrieve the properties of the display. */
   if ( DISPLAY_DeviceGet( 0, &displayDevice ) != DISPLAY_EMSTATUS_OK )
   {
   /* Unable to get display handle. */
    while(1);
   }
   /* Retarget stdio to the display. */
   if ( TEXTDISPLAY_EMSTATUS_OK != RETARGET_TextDisplayInit() )
   {
     /* Text display initialization failed. */
    while(1);
   }
   /* Set RTC to generate an interrupt every second. */
   RtcInit();
  printf( "\n La distance(m):\n\n\t\t%d",valdis );
   /* Initalize and configure SPI */
   eADesigner_Init();
   /* Initialize and configure the radio chip*/
   MRF49XA_Init();
   /* Transmitting data */
    while(1)
    {
       GPIO->P[2].DOUT &= (0xFE << 14);
      USART1_sendBuffer(transmitBuffer, BUFFERSIZE);
       GPIO->P[2].DOUT \models (1 \lt1 14); // MRF49XA_Send_Packet(transmitBuffer,2);
    }
}
```
- 20 -